For OpenChain Japan WG Sharing

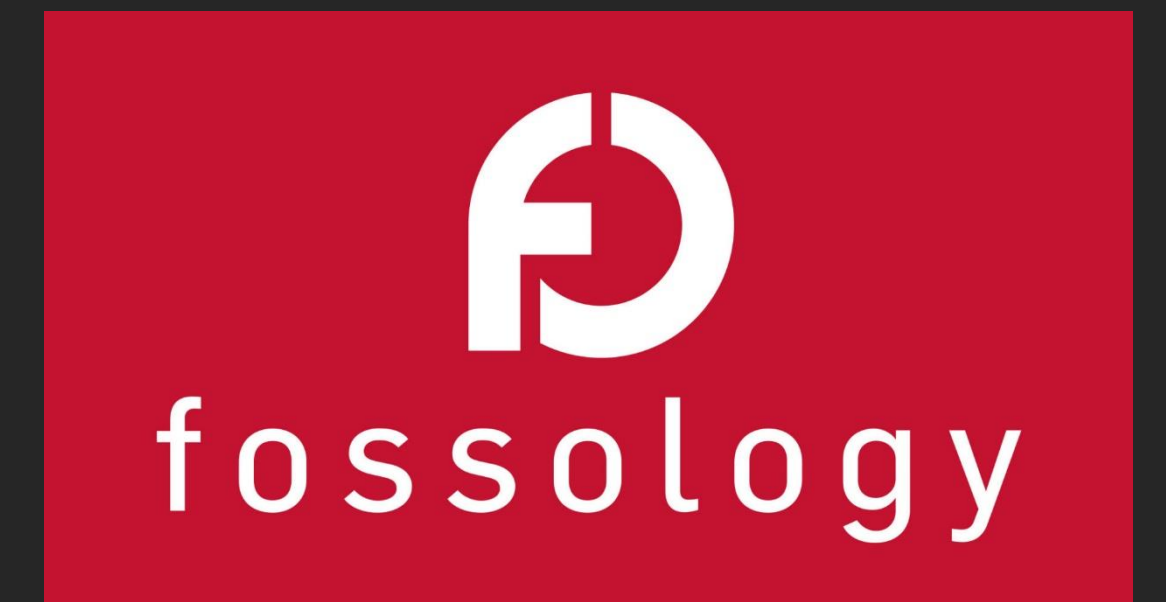

# **From Protex to Fossology**

Han Jiho, Tech. Strategy Team, NCSOFT 2019, 12, 19

## $\overline{\phantom{a}}$ Intro

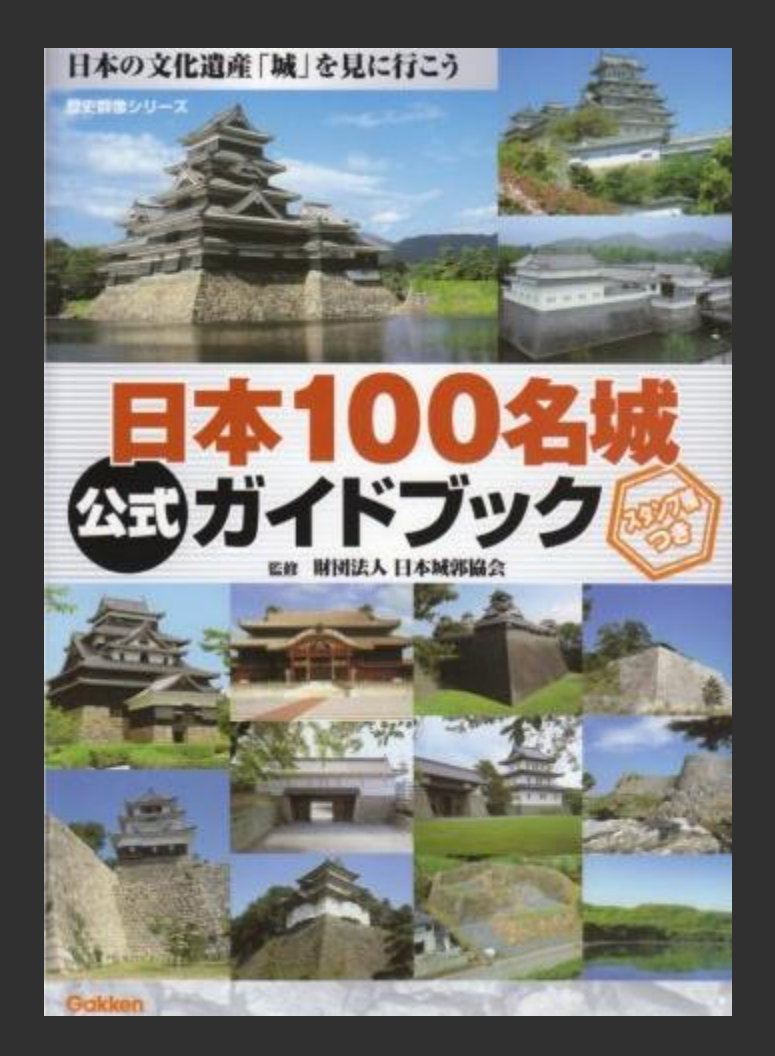

## May 2012 ~ September 2018

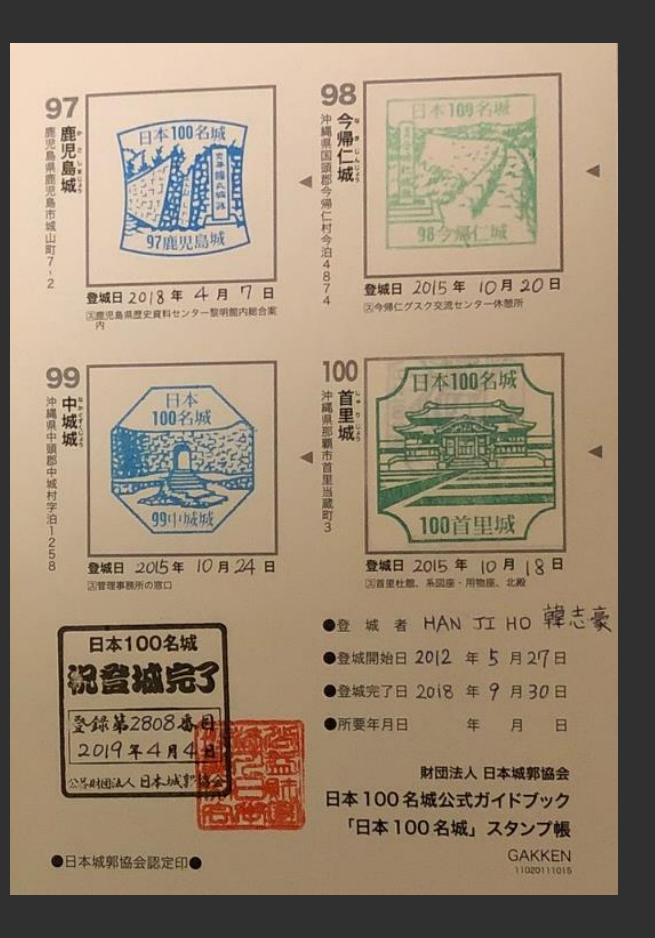

## April 2019 ~

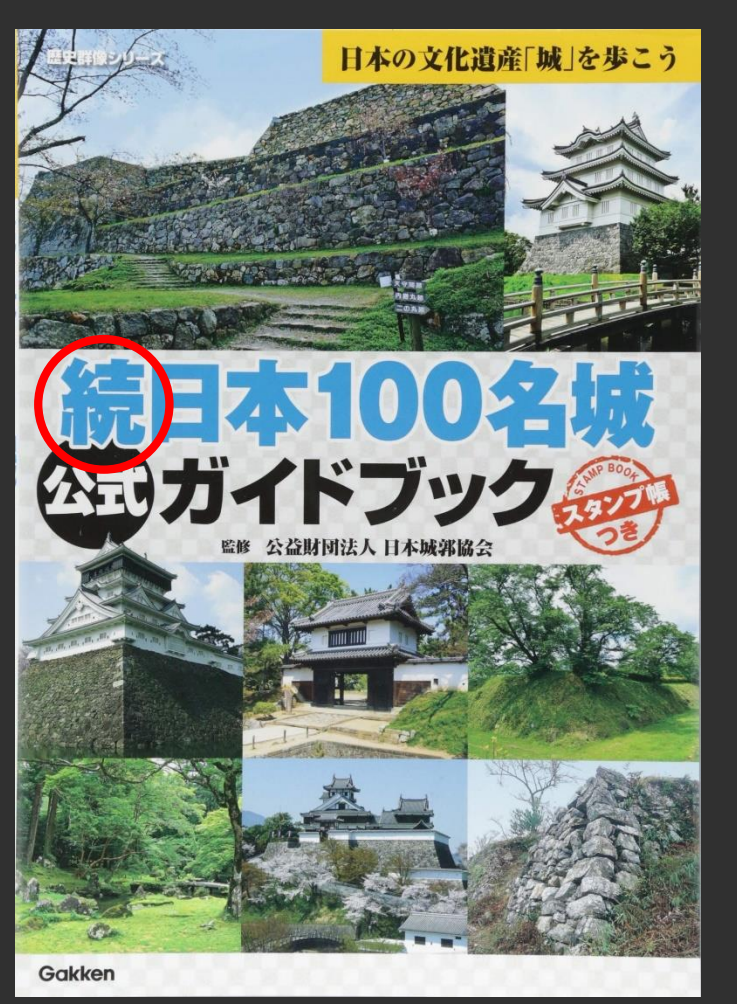

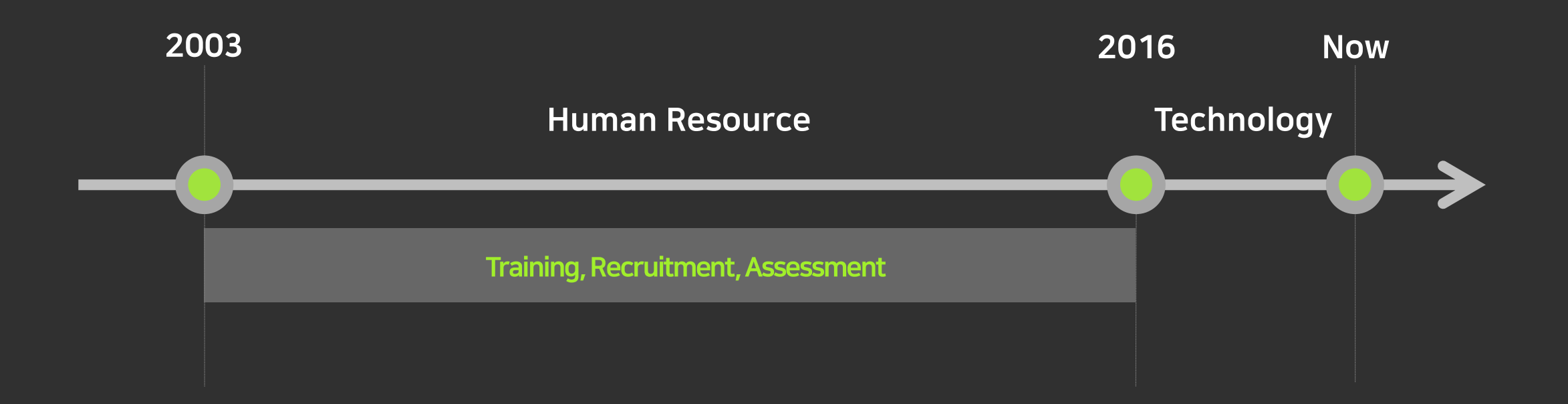

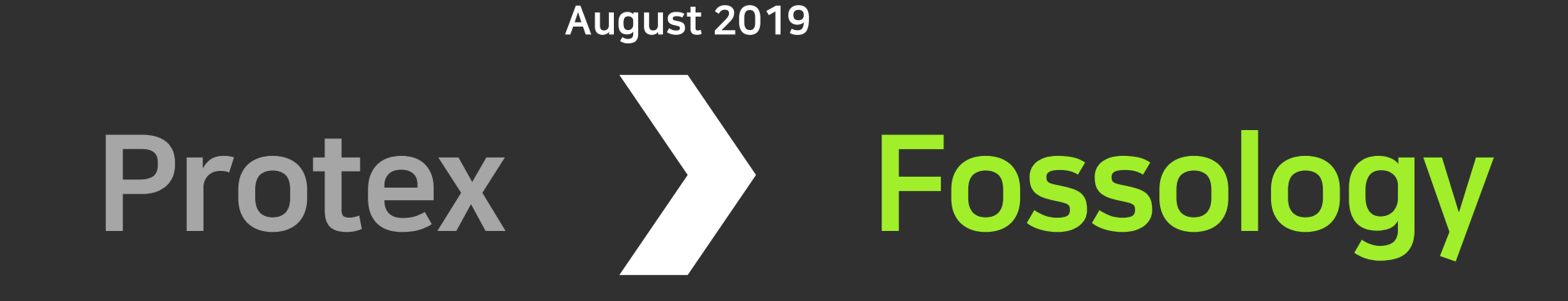

This is my first presentation in Japanese.

Thank you for your consideration in advance.

 $2<sup>1</sup>$ **Introduction of NCSOFT Corporation** 

## Our company was founded in 1997 and is operating a global game business based on MMORPG such as [Lineage].

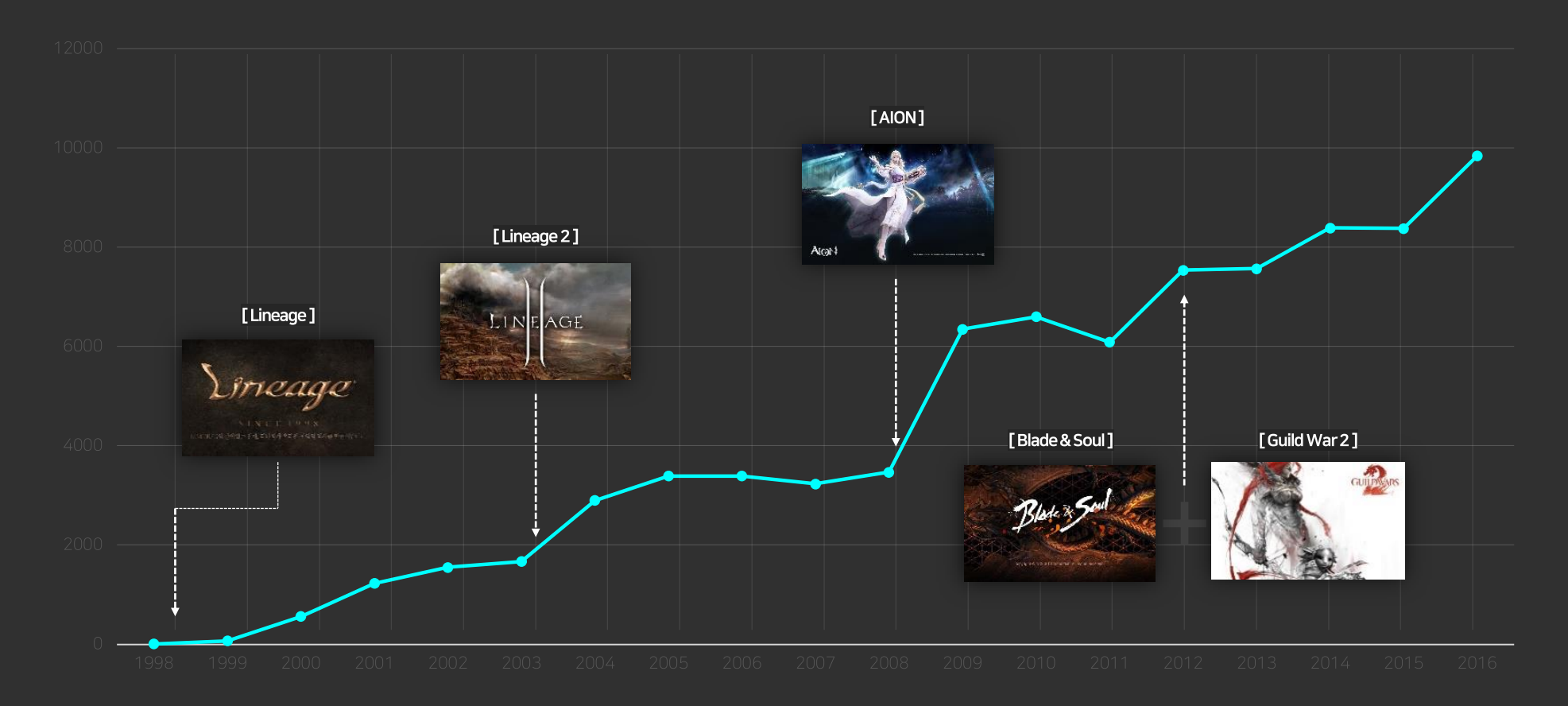

In the mobile field, we have successfully settled in the mobile game market based on 4 games. We launched [Lineage M] in 2017 and achieved \$840 millions in sales in just 6 months.

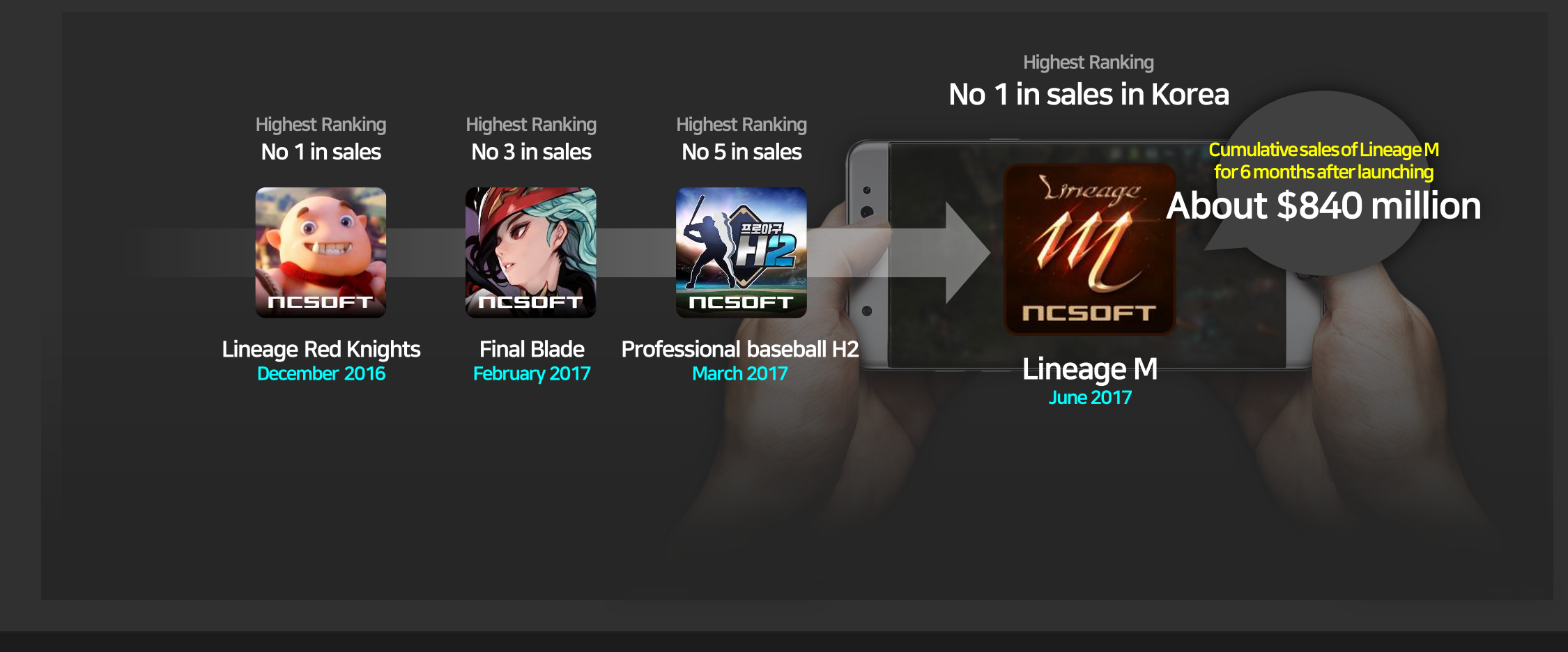

## Now we're developing mobile games using PC game IP.

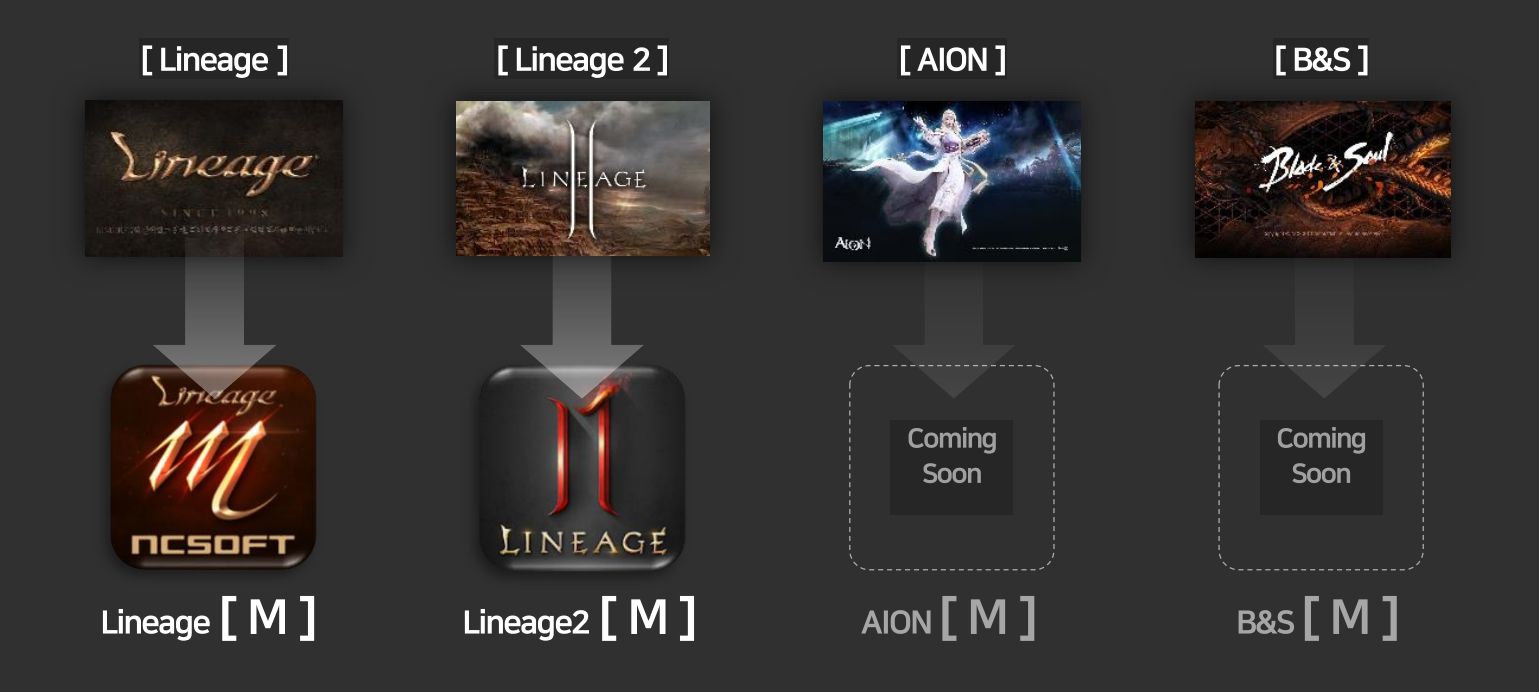

Mobile games of MMO genre utilizing popular games such as AION, Blade & Soul which are already available online

## $\overline{\mathbf{3}}$ Protex

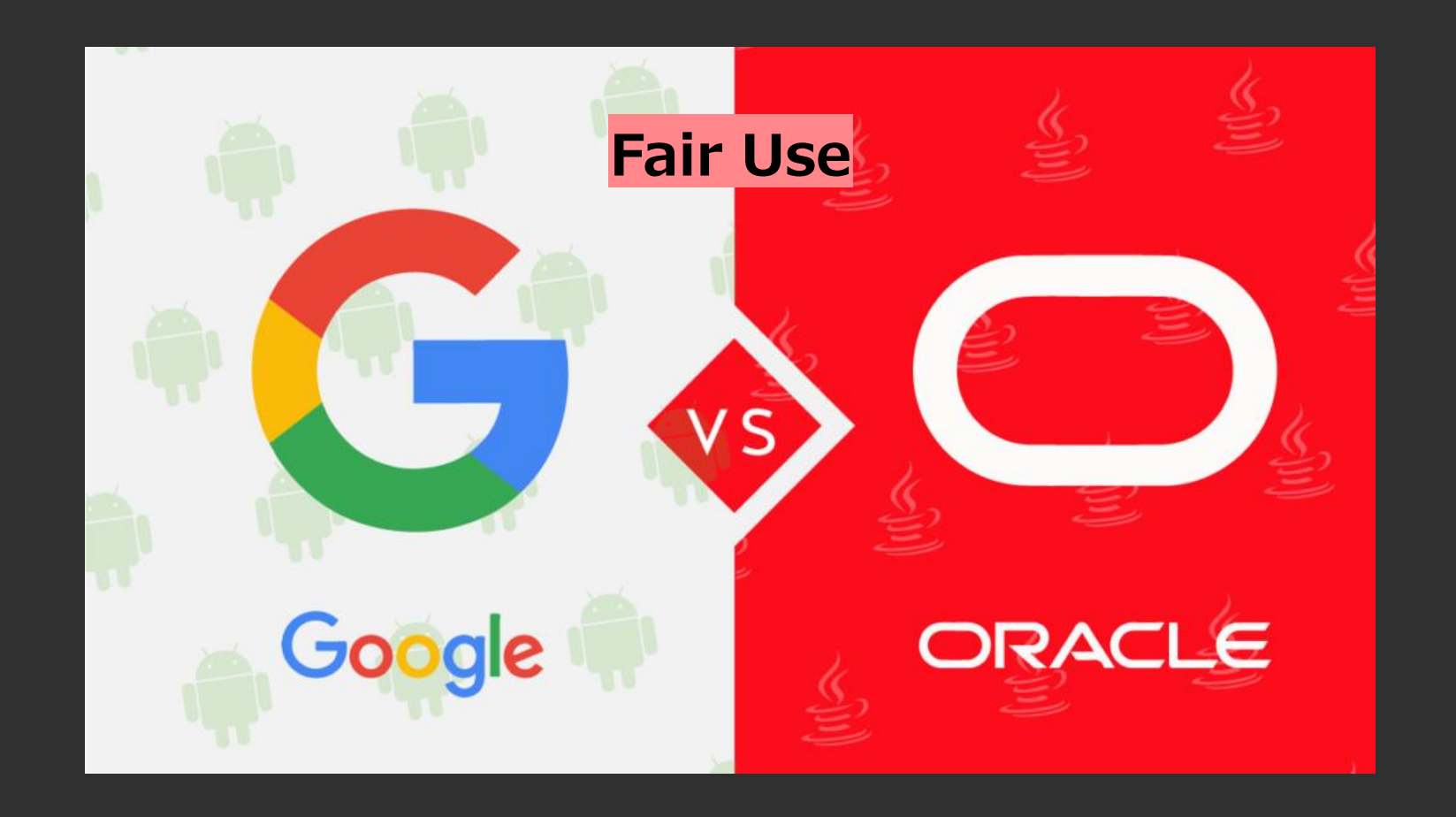

We started working on open source software compliance in 2017.

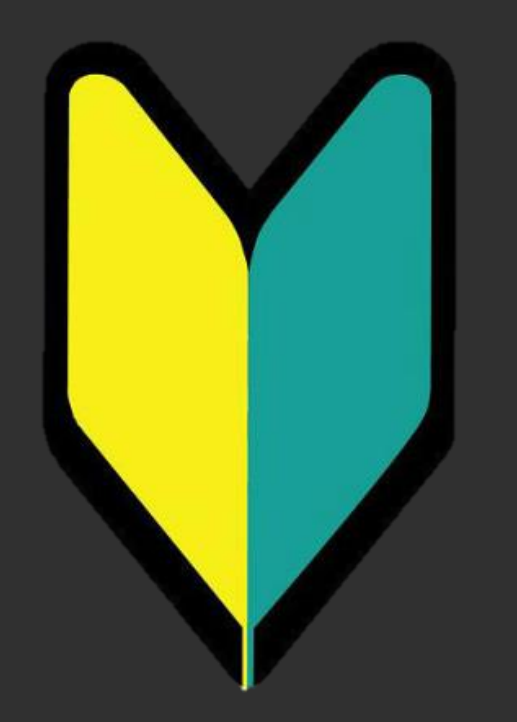

#### We conducted benchmarking tests of Protex and White Source.

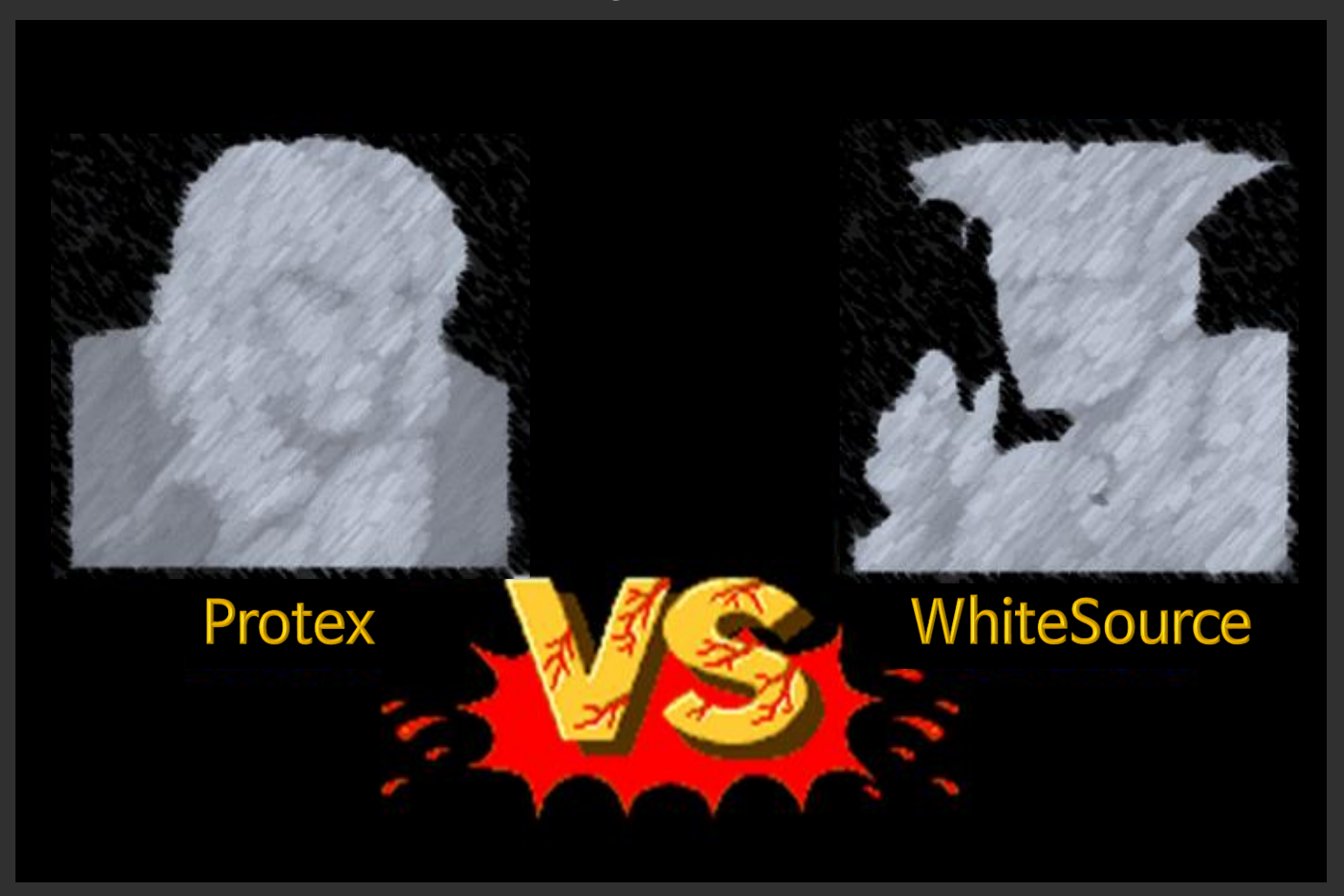

At the time of adoption, we did not have any open source compliance know-how, so we contracted verification service separately.

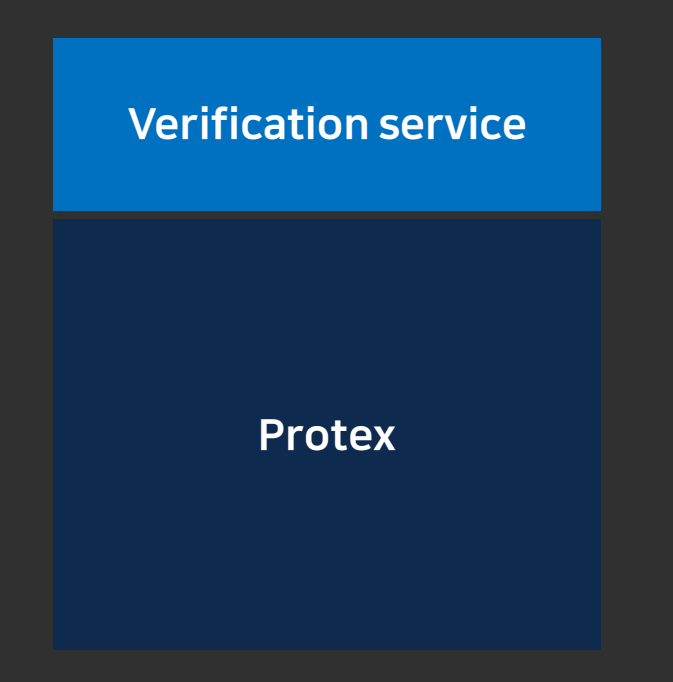

## Protex is a code-match method that directly compares [source code] with [open source code] in open source DB.

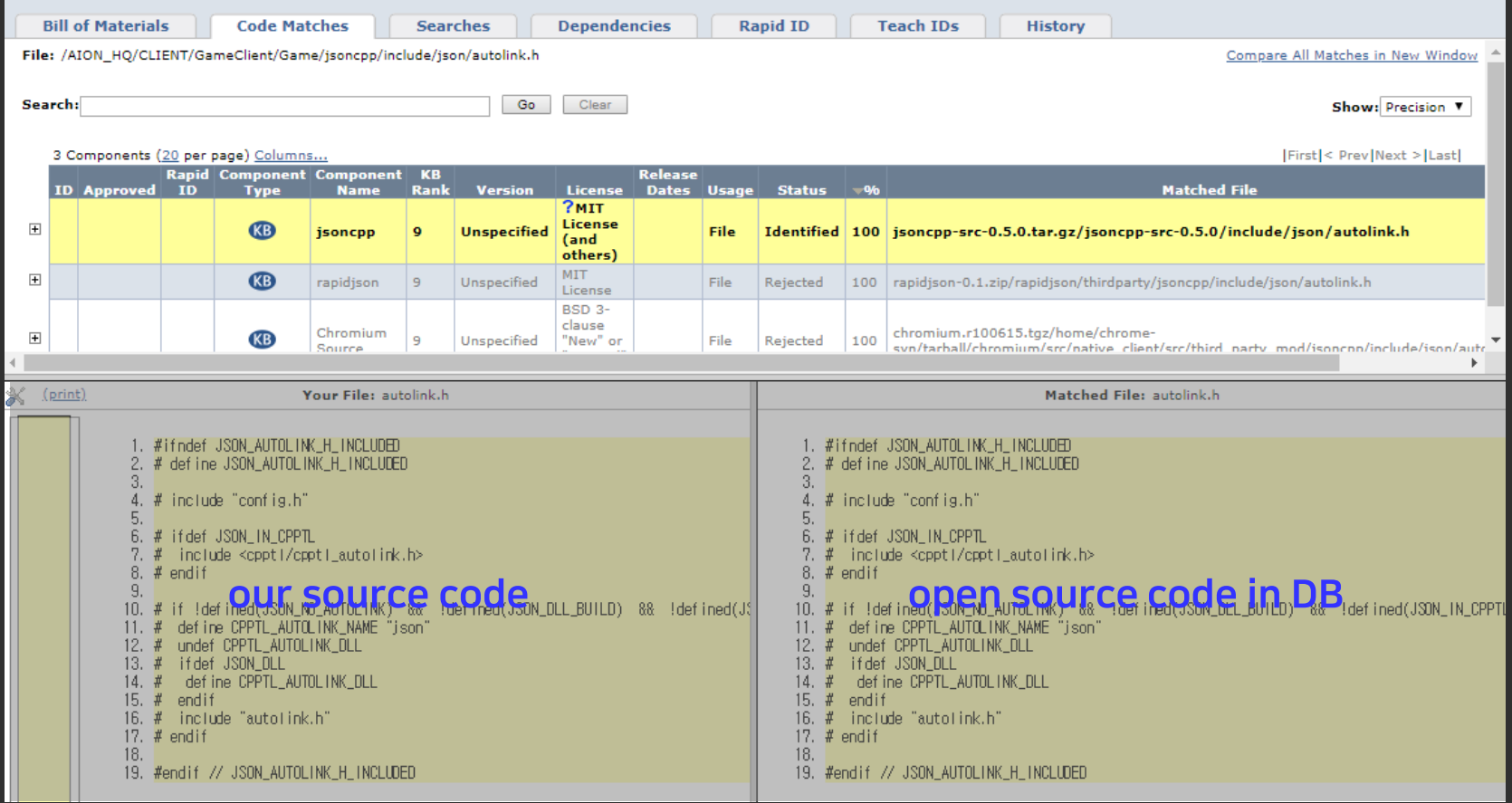

After a year of use, Protex did not detect all of open source software.

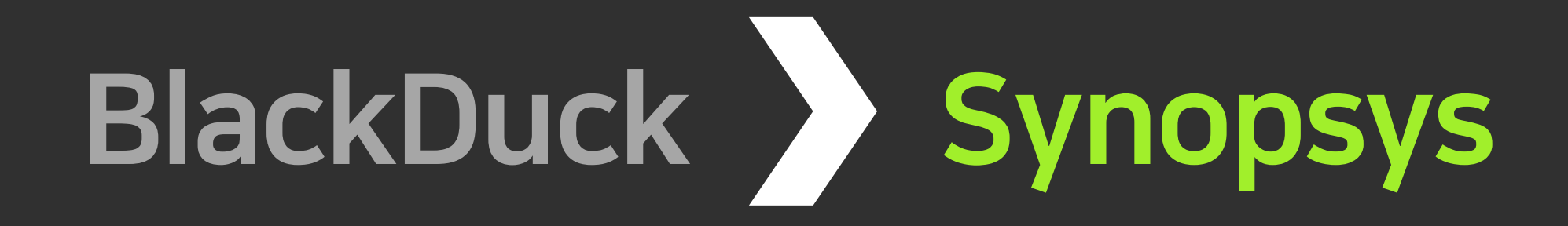

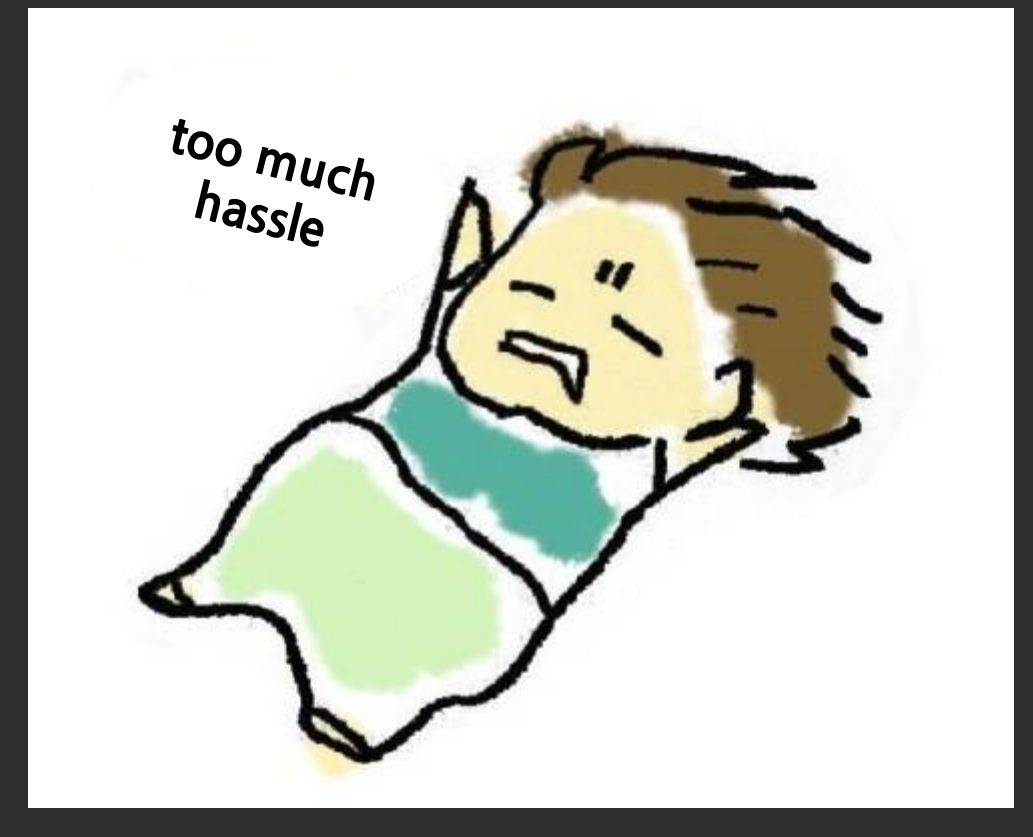

After the termination of the Protex contract, when we're at the crossroads whether to renew our contract or find a new mercenary,

![](_page_20_Figure_1.jpeg)

#### Yuki Yanagita (Protex)

- General functions are excellent, but..  $\blacksquare$
- One-third was not detected.  $\blacksquare$
- There was not enough reference in the game industry.  $\blacksquare$
- I don't know what's going to happen with the changing of parent company...  $\blacksquare$

We have changed the business direction.

Let's lower the technology dependency on commercial tool. (Let's lower the vendor technology dependency)

Let's strengthen our capabilities for open source software verification.

So, we decided to find and raise a potential player.

![](_page_22_Picture_1.jpeg)

I was able to have the courage myself because I had great colleagues together.

## Let's manage open source using open source.

This article is written in Japanese and I am writing English version now. If you have any questions i

n English, please send me an email. kouki1.hama@toshiba.co.jp

![](_page_25_Picture_10.jpeg)

## 4 Fossology

#### **Code Scanning - Protex**

Your File: autolink.h

1. #ifndef JSON\_AUTOLINK\_H\_INCLUDED<br>2. # define JSON\_AUTOLINK\_H\_INCLUDED

#### **String Search - Fossology**

Close Cleared: 0/89

**Hide Legend** 

Copyright (c) 2010 Charlie Robbins

**Permission** is hereby granted, free of charge, to any person obtaining a copy of this software and associated documentation files (the "Software"), to deal in the Software without restriction, including without limitation the rights to use, copy, modify, merge, publish, distribute, sublicense, and/or sell copies of the Software, and to permit persons to whom the Software is furnished to do so, subject to the following conditions:

The above copyright notice and this permission notice shall be included in all copies or substantial portions of the Software.

THE SOFTWARE IS PROVIDED "AS IS", WITHOUT WARRANTY OF ANY KIND, EXPRESS OR IMPLIED, INCLUDING BUT NOT LIMITED TO THE WARRANTIES OF MERCHANTABILITY, FITNESS FOR A PARTICULAR PURPOSE AND NONINFRINGEMENT. IN NO EVENT SHALL THE AUTHORS OR COPYRIGHT HOLDERS BE LIABLE FOR ANY CLAIM, DAMAGES OR OTHER LIABILITY, WHETHER IN AN ACTION OF CONTRACT, TORT OR OTHERWISE, ARISING FROM, OUT OF OR IN CONNECTION WITH THE SOFTWARE OR THE USE OR OTHER DEALINGS IN THE SOFTWARE.

![](_page_27_Picture_66.jpeg)

![](_page_28_Figure_0.jpeg)

## **Get Started With FOSSology** As a User

As a user you need to install the software and learn about the functionality. End users should refer to the FOSSology Wiki for more information.

There are three main ways to install FOSSology:

#### Using Docker

If docker is installed, FOSSology is on docker hub. Also check the Readme of the project for more details.

#### Using Vagrant and VirtualBox

Just checkout or download the project and execute a classic vagrant up.

#### Install from source

The installation from source is straight forward as described on our GitHub developer pages.

![](_page_30_Picture_10.jpeg)

 $\overline{\phantom{0}}$  5 Find out open source name

## We can obtain the name of an open source by querying sites like Google with the folder name we could get from Fossology.

![](_page_32_Figure_2.jpeg)

#### curl -X GET "https://api.clearlydefined.io/definitions?pattern=textswitcher" -H "accept: \*/\* "

![](_page_33_Picture_16.jpeg)

**TextSwitcher** 

# $\mathbf{I}$

#### curl -X GET \ 'https://api.github.com/search/repositories?q=textswitcher

![](_page_35_Picture_16.jpeg)

#### curl -X GET "https://api.clearlydefined.io/definitions?pattern=freetype" -H "accept: \*/\* "

```
<spdx:hasFile>
```
- <spdx:File rdf:about="http://ffe2d233fb96/repo/SPDX2 live-studio.zip 1572588894-spdx.rdf#SPDXRef-item138196"> <spdx:fileName>live-studio/obs-studio-dependencies2017/win64/include/freetype/freetype.h</spdx:fileName> <spdx:checksum>
	- <spdx:Checksum>
	- <spdx:algorithm rdf:resource="http://spdx.org/rdf/terms#checksumAlgorithm sha1" /> <spdx:checksumValue>5c2b701d878e7c660e7a9fec74d1806cc14e21a1</spdx:checksumValue>
	- </spdx:Checksum>

#### </spdx:checksum>

#### <spdx:checksum>

- <spdx:Checksum>
- <spdx:algorithm\_rdf:resource="http://spdx.org/rdf/terms#checksumAlgorithm\_md5" />
- <spdx:checksumValue>211ed013af6533c1123a2280d26ced44</spdx:checksumValue>
- </spdx:Checksum>
- </spdx:checksum>
- <spdx:licenseConcluded rdf:resource="http://spdx.org/rdf/terms#noassertion"/>
- <spdx:licenseInfoInFile rdf:resource="http://spdx.org/licenses/FTL" />
- <spdx:copyrightText><![CDATA[
- Copyright 1996-2018 by \*/ David Turner, Robert Wilhelm, and Werner Lemberg. \*/
- ]] ></spdx:copyrightText>
- </spdx:File>
- </spdx:hasFile>

#### freetype

![](_page_37_Picture_41.jpeg)

, pypi/pypi/-/freetype-py/1.0.2" 24

curl -X POST \t https://api.clearlydefined.io/definitions \ -H 'Accept: \*/\*' \ -H 'Content-Type: application/json' \times -H 'Host: api.clearlydefined.io' \  $-d$   $T$ "git/github/ksss/freetype/2f838e98197f786 e70965aeeeb814b7c8e8361c1"

T

#### freetype

![](_page_38_Figure_1.jpeg)

## freetype

![](_page_39_Picture_13.jpeg)

![](_page_40_Picture_10.jpeg)

![](_page_41_Picture_0.jpeg)

Þ

in osn\_demo — bahamoth@bahamoth-imac — ..ects/osn\_demo — -zsh — 102×50

bahamoth@bahamoth-imac >~/projects/osn\_demo>

node generate\_fossology\_token\_demo.js

fossology token: eyJ0eXAiOiJKV1QiLCJhbGciOiJIUzI1NiJ9.eyJpc3MiOiJmb3Nzb2xvZ3kiLCJhdWQiOiJmb3Nzb2xvZ3ki LCJleHAiOjE1NzU4NDk1OTksIm5iZiI6MTU3NDg5OTIwMCwianRpIjoiTmk0eiIsInNjb3BlIjoid3JpdGUifQ.D\_4eOdURT9cpYrj XnxcYNr-bN3pg6p9Gy1zhjEtTPNU

bahamoth@bahamoth-imac >~/projects/osn\_demo>

**Generate Fossology API Token.** 

```
...
```
 $bahamoth@bahamoth-time  $\rightarrow \sim /projects/osn_demob$$ 

node generate\_fossology\_token\_demo.js

fossology token: eyJ0eXAiOiJKV1QiLCJhbGciOiJIUzI1NiJ9.eyJpc3MiOiJmb3Nzb2xvZ3kiLCJhdWQiOiJmb3Nzb2xvZ3ki LCJleHAiOjE1NzU4NDk1OTksIm5iZiI6MTU3NDg5OTIwMCwianRpIjoiTmk0eiIsInNjb3BlIjoid3JpdGUifQ.D\_4eOdURT9cpYrj XnxcYNr-bN3pg6p9Gy1zhjEtTPNU

```
bahamoth@bahamoth-time <math>\rightarrow \sim /projets/osn_demobnode generate_fossology_report_demo.js|
\sqrt{ \csc 201},
  message: 'fossology/repo/api/v1/report/73',
  type: 'INFO'}
report is not ready. sleep 5000ms
file saved!
bahamoth@bahamoth-time <math>\rightarrow \sim /projects/osn_demobь
```
Receive the results validated by Fossology in SPDX format.

```
osn_demo - bahamoth@bahamoth-imac - ..ects/osn_demo - -zsh - 102×50
     saveu:
 bahamoth@bahamoth-imac > ~/projects/osn_demo>
node anaysis_fossology_report.js
packageName: Purple_Agent
num of files: 4561
... verifying fossology result using github API
      ============================
license: http://spdx.org/licenses/OpenSSL
full path: boost_websocket/external/openssl/include/openssl/rsaerr.h
file name: rsaerr.h
                                  問い合わせの順序 / the order of query
path: openssl
```
Query if a library with the same name exists on the github using the folder name where the license was detected.

![](_page_44_Picture_0.jpeg)

===========================

license: http://spdx.org/licenses/OpenSSL full path: boost\_websocket/external/openssl/include/openssl/rsaerr.h file name: rsaerr.h

path: openssl search result count: 5542 first matched candidate: openssl/openssl library matches github query results! library name: openssl/openssl github file path: include/openssl/rsaerr.h

path: include

library matches github query results!  $=$ 

The same library name exists as the folder name(openssl), and there is a file with the same name (rsaerr.h) in that repository.

full path: boost\_websocket/external/openssl/include/openssl/rsaerr.h file name: rsaerr.h

path: openssl search result count: 5542 first matched candidate: openssl/openssl library matches github query results! library name: openssl/openssl github file path: include/openssl/rsaerr.h

path: include known library: none

path: openssl known library: openssl/openssl

> If you repeatedly ask the same folder name that was confirmed as an opensource, it is marked as known library.

![](_page_46_Picture_0.jpeg)

first matched candidate: openssl/openssl library matches github query results! library name: openssl/openssl github file path: include/openssl/rsaerr.h

path: include known library: none

path: openssl known library: openssl/openssl

path: external known library: none

path: boost\_websocket

Keep asking github for folder names one by one.

![](_page_47_Picture_0.jpeg)

path: external known library: none

path: boost\_websocket search result count: 33 first matched candidate: boostorg/beast none of github query results.

license: http://spdx.org/licenses/Apache-2.0

full path: TextSwitcher/Application/src/main/res/values-sw600dp/template-styles.xml

file name: template-styles.xml 問い合わせの順序 / the order of query

> Query if a library with the same name exists on the github using the folder name where the license was detected.

![](_page_48_Picture_0.jpeg)

path: Application search result count: 982297 first matched candidate: timeoff-management/application none of github query results.

path: TextSwitcher search result count: 69 first matched candidate: googlearchive/android-TextSwitcher library matches github query results! library name: googlearchive/android-TextSwitcher github file path: Application/src/main/res/values-sw600dp/template-styles.xml

library matches github query results!  $=$ 

The same library name exists as the folder name (android-TextSwitcher), and there is a file with the same name (template-styles.xml) in that repository.

## $\overline{6}$ **Conclusion**

1. Fossology looks for folder names that are likely an open source. There is a lot of potentialities.

![](_page_50_Picture_1.jpeg)

<a href='https://pngtree.com/so/빙산'>빙산 png from pngtree.com</a>

![](_page_51_Figure_0.jpeg)

2. You can check whether the folder name is open source or not by querying an external site.

3. Automation is required to increase work efficiency. It is most important to develop the logic to derive which folder name to select as the query keyword.

![](_page_52_Picture_1.jpeg)

I think this is the beginning of our journey with Fossology.

We have no choice but to go this way.

Have no choice but to.

Decided to burn our bridges. Thank you for your attention.

Jiho Han (yulica37@ncsoft.com)

**From Protex to Fossology** The End of Document